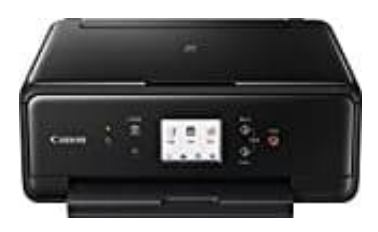

## **Canon PIXMA TS6150**

## **Drucker mit Netzwerk verbinden: WPS-Verbindungsmethode**

Bevor wir beginnen, müssen einige Voraussetzungen erfüllt sein, damit die Methode mit der WPS-Taste verwendet werden kann:

Der Zugriffspunkt muss mit einer physischen "WPS"-Taste ausgestattet sein. Details hierzu können Sie dem Benutzerhandbuch des Geräts entnehmen. Wenn keine WPS-Taste vorhanden ist, verwenden Sie die Standard-Verbindungsmethode. Für das Netzwerk muss das Sicherheitsprotokoll WPA (Wi-Fi Protected Access) oder WPA2 verwendet werden. Die meisten WPS-fähigen Zugriffspunkte verwenden dieses Protokoll.

- 1. Stellen Sie sicher, dass der Drucker eingeschaltet ist.
- 2. Drücken und halten Sie die Taste [Wi-Fi] an der Vorderseite des Druckers einige Sekunden.

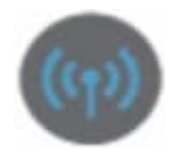

- 3. Vergewissern Sie sich, dass diese Taste blau zu blinken beginnt, und gehen Sie dann zu Ihrem Zugriffspunkt, und drücken Sie die Taste [WPS] innerhalb von 2 Minuten.
- 4. Die (blaue) WLAN-Anzeige am Drucker blinkt während der Suche nach dem Zugriffspunkt bzw. während der Herstellung der Verbindung zum Zugriffspunkt weiter. Wenn der Drucker erfolgreich eine Verbindung zu Ihrem WLAN-Netzwerk herstellen konnte, hört die blaue Anzeigelampe auf zu blinken und leuchtet dauerhaft.